# **QGIS Application - Bug report #19474**

## **QGIS crashes when saving projects**

*2018-07-24 09:26 AM - erik sanchez*

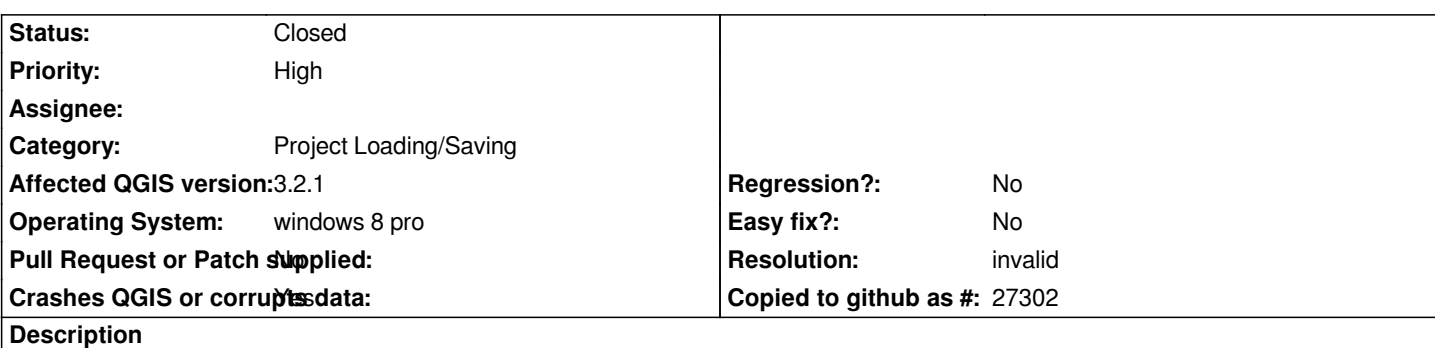

## **User Feedback**

*It does not allow to save the projects, the program is closed only asks to restart.*

*(No permite guardar los proyectos, se cierra el programa sólo pide reiniciar)*

# **Report Details**

**Crash ID***: cce2836a2c3ca9c5ec1ac906f160fd3433d21071*

## **Stack Trace**

*RtlFreeHeap : free : DllUnregisterServer : DllUnregisterServer : CLSIDFromString : CLSIDFromString : CLSIDFromString : CLSIDFromString : CLSIDFromString : CLSIDFromString : CLSIDFromString : CLSIDFromString : CLSIDFromString : CLSIDFromString : CLSIDFromString : DcomChannelSetHResult : DcomChannelSetHResult : SHBindToParent : Ordinal866 : AssocCreateForClasses : SHCreateQueryCancelAutoPlayMoniker : SHCreateQueryCancelAutoPlayMoniker : SHCreateQueryCancelAutoPlayMoniker : SHCreateQueryCancelAutoPlayMoniker : SHCreateQueryCancelAutoPlayMoniker : Ordinal893 : Ordinal211 : SHILCreateFromPath : Ordinal904 : SHGetSetFolderCustomSettings : SHGetSetFolderCustomSettings : SHGetPropertyStoreForWindow : DllCanUnloadNow : RtlGetNtProductType : RtlFreeUnicodeString :*

## **QGIS Info**

*QGIS Version: 3.2.1-Bonn QGIS code revision: commit:1edf372fb8 Compiled against Qt: 5.9.2 Running against Qt: 5.9.2 Compiled against GDAL: 2.2.4 Running against GDAL: 2.2.4*

## **System Info**

*CPU Type: x86\_64 Kernel Type: winnt Kernel Version: 6.3.9600*

### **History**

## **#1 - 2018-07-24 09:28 AM - Giovanni Manghi**

- *Status changed from Open to Feedback*
- *Subject changed from \*Crash ID\*: cce2836a2c3ca9c5ec1ac906f160fd3433d21071 to QGIS crashes when saving projects*
- *Category changed from Unknown to Project Loading/Saving*
- *Resolution deleted (not reproducable)*
- *Priority changed from Normal to High*
- *Pull Request or Patch supplied changed from Yes to No*

*Any project? even empty ones?*

## **#2 - 2018-07-24 09:46 AM - erik sanchez**

*Any project does not matter if you have information.*

#### **#3 - 2018-07-24 09:51 AM - Jürgen Fischer**

*- Description updated*

#### **#4 - 2018-07-24 09:51 AM - Jürgen Fischer**

*- File deleted (reporte.txt)*

#### **#5 - 2018-07-24 10:32 AM - Giovanni Manghi**

*Disable/remove all the 3rd party plugins, restart qgis and try again.*

## **#6 - 2018-07-24 07:53 PM - erik sanchez**

*I try to do that, but it do not work, the problem persist*

#### **#7 - 2018-07-25 08:54 AM - Giovanni Manghi**

*I try to do that, but it do not work, the problem persist*

*try wiping out completely the .qgis3 folder (make a backup of it first), restart qgis, try again.*

#### **#8 - 2018-07-25 06:06 PM - erik sanchez**

*I install qgis 3.2.1 and the problem is solved. In other computer i copy QGIS 3.2 folder and i saw it lack few archives, i think it lose on the initial installation.*

### **#9 - 2018-07-26 08:30 AM - Giovanni Manghi**

- *Resolution set to invalid*
- *Status changed from Feedback to Closed*